# **Manuel de Winnes TK905**

# **1. À propos du produit**

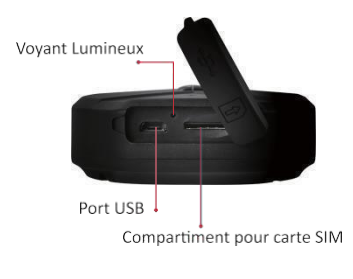

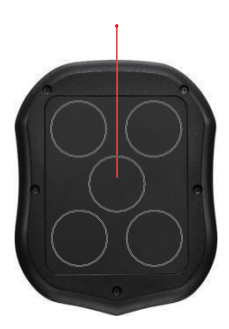

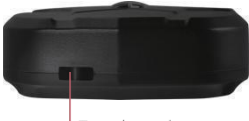

Trou de cordon

# **2. Comment d**é**marrer le suivi par TK905** (1) Préparez une *carte SIM Standard* qui supporte le ré seau 4G LTE. Opérateur recommandé : Free/Orange/Bouygues Opérateur non recommandé : SFR

SIM standard SIM Micro SIM Nano

1.Veuillez supprimer le code PIN;(insérez la carte SIM dans un téléphone mobile pour annuler le code PIN dans l'interface de réglage.) 2.Si vous avez seulement besoin d'un suivi par SMS et que vous n'avez pas besoin d'utiliser l'application Winnes GPS, veuillez vous assurer que la carte SIM a un plan pour les SMS.

√ × ×

3.Si vous devez utiliser l'application GPS Winnes, assurez-vous que la carte SIM dispose d'un plan pour les SMS et le trafic de données.(Il n'y a pas de valeur spécifique pour le trafic de données requis par mois, car cela dépend de la durée d'utilisation de l'APP pour le positionnement. D'après les réponses de la plupart de nos clients, il ne dépasse généralement pas 50 Mo par mois.)

4.Veuillez vous assurer qu'il reste suffisamment de solde pour les frais mensuels de la carte SIM.

(2) Insérez la *carte SIM Standard* dans le traceur. (La puce de la carte SIM doit être orientée vers le haut)

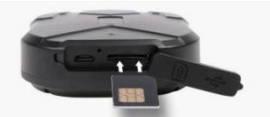

Le témoin lumineux s'allume après avoir insérécorrectement la carte SIM.

L'appareil s'éteint automatiquement lorsque la carte SIM est retirée.

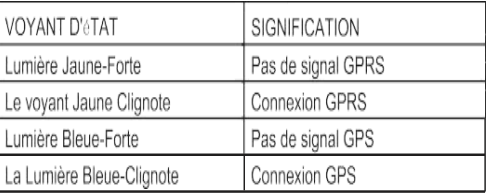

## **3. Lancer le suivi des SMS**

3.1.Définir le numéro d'administrateur

Définissez votre numéro de téléphone mobile comme num éro d'administrateur en envoyant un SMS comme cidessous.

L'objectif de la définition du numéro d'administrateur est que toutes les commandes SMS envoyées au traceur à l'avenir ne peuvent être envoyées que par le numéro d'administrateur et que seul le numéro d'administrateur recevra les SMS de localisation.

Commande:admin123456(space)N°téléphone portable (Ce numéro de téléphone est votre propre numéro de téléphone portable, pas le numéro de carte SIM dans le tracker.)

Réponse: admin ok

Par exemple: votre numéro de téléphone portable est le 00331234567

Définissez la commande admin sur:

admin123456 00331234567

(il y a un espace entre le numéro 123456 et le numéro 0033.)

Remarque: Si vous souhaitez annuler le numéro d' administrateur, envoyer un SMS noadmin123456, le tracker répondra avec unSMS noadmin ok.

Si vous ne recevez pas de réponse par SMS lorsque vous envoyez un SMS au traceur lors du réglage du numéro d'administrateur, envoyez la commande suivante.

Commande: begin123456 Réponse:begin ok

3.2.Localiser par SMS

3.2.1.Utilisez le numéro d'administrateur pour envoyer un SMS G123456# à la carte SIM insérée dans le traceur ou pour appeler le traceur.

Le numéro d'administrateur recevra un SMS contenant un lien vers une carte Google. Cliquez sur le lien dans le SMS, qui montrera l'emplacement exact du traceur GPS.(Si vous ne définissez pas de numéro d'administrateur, tout numéro de mobile qui envoie un SMS G123456# au tracker ou appelle le tracker recevra un SMS indiquant l'emplacement du tracker)

#### EXPLICATION DES PARAMÈTRES/CODES DANS LE MESSAGE SMS

La présence ou l'absence d'un signal GPS à

lat-22 63052 lon:114 17122 Spd:002 T:24/09/15 16:00 bat:100% ID:2015070203 http://maps.google.com/maps?  $G=+22.63952+114.17122$ 

lac: 27a4 1223 T24/09/15 15:17 bat:100% ID:2015070203 Last:T:25/09/15 03:04 http://maps.google.com/maps?  $q=+22.63949.+114.17188$ 

l'emplacement du traceur vous fera recevoir des messages texte différents.

PIC 1 PIC 2

Pic 1 : Informations de suivi en temps réel répondues sous le signal des satellites GPS.

Lat:22.63952 lon:114.17122

Positionnement des valeurs de latitude et de longitude.

Spd: 000

Il s'agit de la vitesse de déplacement de l'appareil. L'unité est le km/h.

T:24/09/15 16:00

Temps de suivi réel, la valeur par défaut est l'heure de Londres.

Bat:100%

La valeur de la batterie est comprise entre 10 % et 100 %. Une fois qu'il est inférieur à 30%, il alarme.

2015070203:

Numéro d'identification de l'appareil pour se connecter à l'APP et au site Web

Google Link:

Ceci est le lien vers la carte Google montrant la position de l'appareil.

Pic 2: Informations de suivi LBS répondues sans signal de satellites GPS.

T:24/09/15 15:17

Temps de positionnement LBS.

Last:T:25/09/15 03:04

C'est l'heure à laquelle le tracker a reçu le dernier signal GPS.

Google Link: C'est la position du dernier signal GPS apparu.

3.2.2.Commandes SMS pour définir le fuseau horaire : SMS Commande: timezone123456 fuseau horaire local Réponse: time ok Par exemple en France: +1 fuseau horaire local hiver,+2 fuseau horaire local été

Eg: timezone123456 +1 timezone123456 +2

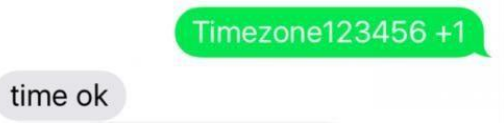

3.3.SMS recevant l'alarme de vibration Commande: shock123456 Réponse: shock ok

Explique : Si vous mettez le traceur dans votre voiture, Après avoir garé la voiture plus de 5 minutes, si vous redémarrez la voiture, l'alarme du capteur de choc sentira la vibration, puis enverra une alarme SMS au numéro de l'administrateur. Mais si la voiture roule sur la route, l'appareil détectera les vibrations en permanence et aucune alarme ne sera générée.

La commande d'annulation de l'alarme de vibration: noshock123456

3.4.Définir le mode d'économie d'énergie Commande: sleep123456 time Réponse: sleep time ok Explique: La commande SMS et l'appel téléphonique peuvent ré veiller le suivi. Après le réveil, lesuivi ne fonctionne que pendant 5 minutes et il repasse en mode veille, le GPS est désactivé et le GPRS fonctionne en mode basse consommation.

3.5.Mode vibration (mode par défaut) Commande: sleep123456 shock Réponse: sleep shock ok Explique: La vibration, la commande SMS et l'appel téléphonique peuvent réveiller le suivi.

3.6. Définir le numéro SOS Commander: sos123456(space)N°téléphone portable Répondre: sos number ok

Annuler le numéro SOS: Commander: nosos123456 Répondre: nosos number ok

L'objectif de la définition du numéro SOS est que le numéro de téléphone que vous définissez comme numéro SOS puisse recevoir tous les SMS d'alarme du traceur.

 Vous pouvez définir jusqu'à trois numéros SOS. (Toutes les informations d'alerte reçues seront envoyées au numéro d'administrateur et au numéro SOS.Par conséquent, il n'est pas recommand é de définir votre numéro de téléphone mobile en tant que numéro d'administrateur et numéro SOS en même temps, sinon, lorsque le suivi envoie un message d'alarme, votre numéro de télé phone mobile recevra deux messages texte identiques .)

### **4. Lancer le suivi par APP**

Recherchez WINNES GPS dans l'Apple App Store/Google Play Store ou scannez le code QR pour installer les applications sur votre téléphone portable.

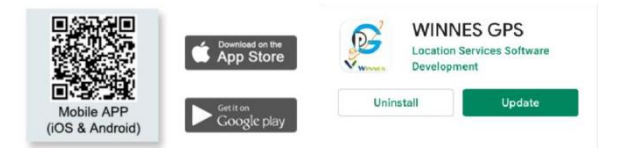

4.1. Connectez-Vous à l'App/Site Web L'interface de l'APP:

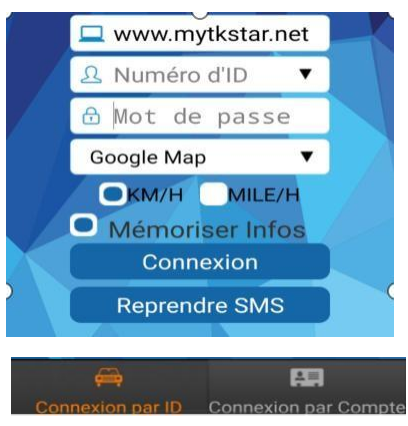

Entrez l'ID de votre traceur GPS. Le mot de passe par défaut est 123456.(Le numéro d'identification est attaché au dos du traceur, si ce n'est pas le cas,ou il indique que le mot de passe est erroné, veuillez nous contacter par email [fancy@yunangshop.cm](mailto:fancy@yunangshop.cm) ou WhatsApp:+8613517470657. Nous vous aiderons à résoudre le problème.La méthode de connexion du site Web est la même que celle de l'APP, il suffit d'entrer l'ID et le mot de passe par défaut.)

Si vous avez plusieurs trackers, vous pouvez également nous contacter pour demander un compte afin de pouvoir g érer les trackers dans l'application.

Ensuite, vous pourrez vous connecter à l'application avec un compte et un mot de passe(connexion par Compte). Il vous suffit de nous contacter et d'envoyer le numéro d'identification de tous vos trackers gps. C'est gratuit.

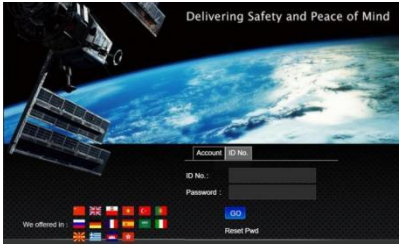

#### Site Web :www.mytkstar.net

4.2.Pourquoi l'application s'affiche-t-elle comme Pas activé ?

Raison Possible:

1.Vous n'avez pas souscrit le plan pour le trafic de données avec l'opérateur de la carte SIM insérée dans le traceur.

2. Vous n'avez pas défini les informations apn correspondant à la carte SIM.

4.3. Comment définir les informations APN :

(Si l'application s'affiche hors ligne ou en ligne, cette étape peut être omise)

4.3.1 Comment obtenir des informations apn? (1).Vous pouvez extraire la carte SIM du tracker et l'insérer dans votre téléphone portable, puis accéder à la page de configuration pour la trouver.

(2).Placez la carte SIM dans le téléphone portable pour afficher l'APN. Ou appelez votre opérateur de carte SIM pour vérifier les informations APN. Il vous faudra le nom APN, le nom d'utilisateur APN, du mot de passe APN.

#### 4.3.2. Définir l'APN

 Définissez l'APN en envoyant une série de SMS, voir le tableau ci- dessous pour obtenir des instructions:

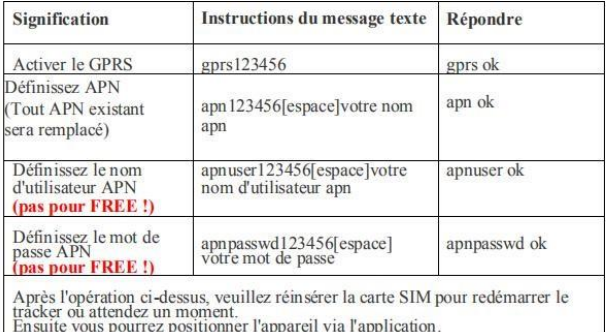

#### - Cas 1 : Opérateur FREE

Nom APN : Free Nom d'utilisateur APN : (Aucun nom APN) Mot de passe APN : (Aucun mot de passe APN ) Commande SMS :apn123456 free

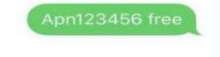

apn ok

- Cas 2 : Opérateur ORANGE Nom APN : orange Nom d'utilisateur APN : orange Mot de passe APN : orange Commande SMS : GPRS123456 apn123456 orange apnuser123456 orange apnpasswd123456 orange

4.3.3.Commande APN SMS pour Autres Cartes SIM: En france Free:apn123456 free SFR: apn123456 websfr Orange: apn123456 orange Tings mobile: apn123456 TM

En belgique Telenet: apn123456 telenetwap.be Base: apn123456 gprs.base.be Proximus: apn123456 internet.proximus.be Pour plus d'informations, s'il vous plaît contactez-moi.

### **5. Enfin et Surtout: Notre Service**

S'il vous plaît contactez-nous par email ou WhatsApp s'il y a un problème.Nous vous ré pondrons dès que possible dans 24 heures. Adresse [email:fancy@yunangshop.com](mailto:fancy@yunangshop.com) WhatsApp: +8613517470657